# 晶控问答

# 上海膜林科技有限公司 2013-11-04

操作问答:

### 问:如何清除**<**操作**>**页面中图形区曲线**?**

答:点击图形区中间部位即可。

# 问:如何在成膜过程中临时更改当前层设定厚度?

答:在成膜过程中,点击<操作>页面左下角<设计速率:设计厚度>区域,即可临时修改当 前层厚度。

#### 问:如何在成膜过程中快速修改最大功率?

答:在成膜过程中,点击<操作>页面右下角偏左处的<当前功率>区域,即可临时修改最大 功率。

# 问:如何解读**<**操作**>**页面内图形区正下方的当前信息?

答: 例: Nb2O5-1 2/5 c130918-1 1/2 Nb2O5-1: 材料名 2/5 : 共 5 层,当前是第 2 层 c130918-1: 膜系名 1/2 : 蒸发源 2 坩埚 1

### 问:如何修改材料库 **1** 的材料参数?

答:通过<菜单>进入<材料>页面 选择材料库 1,(源) 点击<查看>,(将材料 1 调入显示内存) 按页修改参数,共4页 点击<保存>,并<确认>保存

### 问:如何拷贝材料库 **1** 到材料库 **2** 中?

答:通过<菜单>进入<材料>页面 选择材料库 1,(源) 点击<查看>,(将材料 1 调入显示内存) 选择材料库 2,(目的) 点击<保存>,并<确认>保存

#### 问:如何在成膜过程中材料速率及更改 **PID** 参数**?**

答:在成膜过程中修改材料参数,与修改材料库参数的过程一样。 需留意的是,务必正确选择当前层所用的材料库号。

# 问:如何输入一个膜系?

答: 在 XDM 中, 膜系由一系列膜层组成。膜层只有层厚度与膜系库号两个参数, 膜系库号 后显示的膜系名称是便于用户确认的。

XDM-2 与 XDM-3 提供 20 个膜系库空间。用户不能新建膜系, 也不能删除膜系, 只能 将膜系输入进这 20 个膜系库空间中的一个。

所以,输入一个膜系的操作与前述修改膜系参数是一样的含义。

# 问:如何修改膜系 **1** 参数?

答:通过<菜单>进入<膜系>页面 选择膜系 1 点击<查看>,(将膜系 1 调入内存) 修改膜系首页参数,如膜系名称(成膜时,运行膜系的名称将显示在<操作>页面>) 点击<查看及编辑膜层>,进入<膜层>页面 如在末尾增加层,点击<在末尾添加>层,并修改层厚度及层材料 如删除某层,在点击该层所在行,当该行被选中后,行首将出现'勾号'选择符。点击< 删除>

如在某层前插入一层,则首先选择该层,然后点击<在之前插入> <退出>至膜系首页 <保存>并<确认>

#### 问 **4**:如何拷贝膜系 **1** 到膜系 **2** 中?

答: 通过<菜单>进入<膜系>页面 选择膜系库 1, (源) 点击<查看>,(将膜系 1 调入显示内存) 选择膜系库 2,(目的) 点击<保存>,并<确认>保存

# 问:如何查看膜系 **1** 参数?

答:通过<菜单>进入<膜系>页面 选择膜系 1 点击<查看>,(将膜系 1 调入内存) 点击<查看及编辑膜层>,进入<膜层>页面查看

### 问:如何指定从膜系 **1** 的第 **1** 层开始运行?

答:通过<菜单>进入<运行参数>页面

如当前<开始膜系>号不是 1, 则选择膜系库号至 1, 此时下方<开始膜层>将自动变为起 始层 1,<起始厚度>自动清 0。

如当前<开始膜系>号是 1,则选择<开始膜层>至 1

注意:XDM 晶控仪开机时,将自动调用成膜记录中的最后一层作为当前<开始膜系>与<开 始膜层>。

# 问:**<**运行参数**>**与**<**配置参数**>**有什么区别?

答:<配置参数>包含的是一些设置及硬件配置等参数,可保存在 XDM 中,供以后再次开机 使用。有密码保护(如设定包含密码),平常镀膜时不应改动。

<运行参数>是对当前运行状态进行设置,如指定<开始膜系>及<开始膜层>等,运行参 数修改后,仅在未关机状态下有效,不保存。唯一例外的是,<成膜记录数据>选择项的改 变,虽然对当前期有效,但要供再开机使用,则需要在<配置参数>中保存的。

# 问:在**<**运行参数**>**中,**<**开始膜层**>**下方的**<**起始厚度**>**有什么用处?

答:指定当前<开始膜层>已镀厚度。 XDM 成膜时,将从设计膜厚中减去指定已镀厚度。

# 问:在成膜过程中突然停电,电力恢复后如何继续成膜?

答:用户仅需点击<继续>即可。

在成膜过程中停电,XDM 自动在掉电前将当前层已镀信息记录进成膜记录中。

恢复上电后,XDM 晶控仪将自动调用掉电前膜系及膜层信息,已镀厚度也自动载入< 起始厚度>,并将首页的<开始>/<继续>按钮位置显示为<继续>状态,

# 问:**<**运行参数**>**页面中的**<**测试模式**>**有什么用?

答:<测试模式>是保留给硬件参数调试用的。

勾选<测试模式>,XDM 进入测试模式状态(<操作>页面上方将显示<测试模式>标识)。 在此测试模式下成膜,XDM 的蒸发源将不输出功率,而其他输入输出动作如驱动坩埚、挡 板等保持正常。

XDM 开机时,测试模式是默认不选择的。

#### 问:如何查看成膜记录?

答:通过<菜单>进入<运行参数>界面 点击"成膜记录数据"右侧的<查看>按钮 注意: 勾选"成膜记录数据"后,XDM 才自动在停止时刻记录成膜数据。

### 问:如何解读成膜记录?

答:XDM 按层完成的顺序逐条记录成膜数据。

例: 0012 130301164336 07:09 5935998.5 38.5% 03:21 1.201 0012: XDM 内部循环记录序号 130301164336: 层开始时刻,2013 年 03 月 01 日 16 时 43 分 36 秒 07:09 : 层经历时长, 07 分 09 秒 5935998.5 : 层开始时刻频率 5935998.5 Hz 38.5% : 停止时刻阻力损耗值为 38.5% 03:21 : 膜系 3 第 21 层 1.201 : 层已镀厚度 1.201 千埃

基础问答:

# 问:真空镀膜中晶控是干什么的?

答:稳定沉积速率和控制膜层厚度,可完成自动成膜。

#### 问:真空镀膜中晶控系统由哪些部件组成?

答:频率测量部分:晶振片、夹持晶振片并提供水冷的晶振探头、让晶振片起振的振荡包及 检测振荡频率的晶控仪。

控制执行部分:坩埚、挡板、蒸发源等。受晶控仪控制,完成具体动作,属于晶控系统 的延伸。

# 问:**XDM** 晶控仪包含哪些部件?

答:XDM 主机、电源线、振荡包、主机至振荡包之间的电缆、振荡包至探头的双头 BNC 电缆。

#### 问:晶控仪的核心是什么?

答:晶控仪的核心是快速、准确、稳定的测量晶振片的谐振频率。它的其他功能都是围绕真 空镀膜的工艺来的,是由石英晶体频率测量而扩展出来的专用仪器。

 XDM 为了实现快速、准确、稳定的测量晶振片谐振频率,将频率测量功能模块与外围 控制模块分立;同时,也极大提高了外围控制的响应实时性。已获国家实用新型专利授权。

#### 问:晶控仪如何测量沉积速率?

答:晶控仪按一定时间间隔周期性检测晶振片频率,并将频率变化按照预设的材料参数换算 成材料厚度,厚度与时间的比值就是该材料的沉积速率。

#### 问:什么是声阻抗率**?**

答:在 XDM 晶控仪中,材料的声阻抗率定义为 Zratio = Zx / Zm , 式中 Zx 为石英晶体的声 阻抗, Zm 是材料的声阻抗。声阻抗率越小, 其声阻抗值越大, 单位密度材料的声速越大, 可看做是对声速的阻碍程度。

注意,有的晶控仪使用声阻抗,在 XDM 系列晶控仪中,一律使用声阻抗率。

#### 问:什么是单层膜厚度算法?

答:在目前市面上常见的晶控仪中,其厚度算法多数使用的是单层算法。即将石英基片与材 料层看成一个声学共振体,得出材料层的厚度与频率之间关系。

通常,可见近红外镀膜中,6MHz 新晶振片在用到 5.8MHz 之前(常见氧化物材料, 其总 厚度约 10um),这种计算方法理论上的厚度偏差并不很大。

XDM 中,开机未设定或设定不正确的情况下,仍沿用单层算法。

#### 问:什么是 **XDM** 多层膜厚度算法?

答:在添加一个新层的情况下,要得出晶振片与所有层的共振频率(或计算厚度)会复杂很 多倍。有文献给出过晶片附加 2 个膜层后的共振频率算式,过程已然复杂不堪,若沿用它的 方法计算多层膜厚,将随着膜层的增加而迅速晕倒。

本公司研究人员通过多年努力,找到了快速而准确的计算方法,此方法假定膜层的声阻 抗及密度已知(用户在材料参数中设定),已镀膜层厚度也已知(成膜过程中自动记录)。

XDM 多层膜厚度算法从原理上解决了多层膜厚度精确计算方法,并将其转换成可在单 片机上快速实现的算法,以满足镀膜的实时性需要。

本厚度算法属于厚度剪切声学波在多层介质中共振的快速计算方法,其具体计算原理暂 不对外公开,也不申请专利。但对 XDM 用户使用是开放的。

### 问:什么是晶振片的阻力损耗?

答: 我们知道, 晶振片的振荡总会存在损耗, 反映在电学回路上, 就是晶振片的电阻值(电 阻耗能)。在 XDM 晶控仪中,以阻力损耗的形式表达晶振片回路的损耗状态。

晶振片与其安装电缆是串接至振荡包的,所以 XDM 中的阻力损耗值不仅与晶振片自身 的损耗值有关,还与安装电缆的连接状态有关。晶振片正常安装的情况下,其接触电阻小于 1 欧姆, 所以 XDM 显示的阻力损耗值基本上代表了晶振片自身的损耗。

XDM 中,以百分比的形式给出晶振片的损耗值,并称之为阻力损耗。它是以晶振片回 路断路下作为基准 100%;晶振片回路短路情况下,损耗值在 10%附近或更低(在<探头与接 口>页面看到,此时频率显示-4980000.000),当振荡包未连接,其值在 0%附近。

阻力损耗作为 XDM 特有的参数,我公司已经为此申请了国家发明专利。

### 问:阻力损耗值分颜色显示?

答:XDM 中按照阻力损耗的百分比值,分蓝、绿、黄、红四种颜色。目的是方便用户更直 观的了解晶振片损耗情况。

通常新晶振片安装后,其颜色为绿色或黄色(数值偏小),抽真空后颜色为绿色或部分进 入蓝色。

如果在安装时就出现红色,请一定要检查晶振片自身及安装是否正确。

颜色按区间划分不是绝对的,用户可在<配置参数 4>页面内,对颜色区间进行设置。

#### 问:阻力损耗值为什么在抽放气过程过程中会发生变化?

答:阻力损耗值反应的是晶振片的振荡能量损耗。大气或粗真空下,晶振片的振荡会受到周 围的气体分子摩擦而产生能量损耗;另外,晶振片表面吸附的杂质也不满足弹性连接,同样 存在能量损耗。

抽真空时,不仅吸附气体减少,晶振片的频率变高,同时损耗值会降低。真空放气过程 相反。

另外,在成膜过程中,晶振片的损耗值也是变化的。

# 问:**XDM** 中,什么是膜系?

答:在 XDM 中,一系列的膜层构成一个膜系。 膜系的基本构成元素是一系列膜层。膜层的构成元素是该层材料及物理厚度。 与光学薄膜中的膜系含义是对应的。

### 问:**XDM** 中,坩埚等硬件参数为什么也被包含在材料参数中,而没有单独列出来?

答:这是 XDM 开发早期定下来的策略,目的是让膜系概念与光学薄膜对应。 XDM 晶控仪内整合了很多成膜工艺及流程概念,才使得操作十分简单。

# 问:晶控中,**PID** 控制是怎么回事?

答:晶控仪在探测到沉积速率后,与材料参数中目标沉积速率进行比对,并按照预定的控制 方法调整蒸发源的输出功率,以期达到自动稳定沉积速率的目的。

晶控仪为达到此目的,可以有许多种实现方法。在 XDM 晶控仪中,使用的是工业控制 中最常用的 PID 控制方法。

关于 PID 控制原理, 书上、网上已有太多描述, 此处不赘述了。

# 问:影响速率稳定性的因素有哪些?

答:要从速率的形成、检测、控制这几个方面来看这个问题。

从蒸发源来看,电子枪灯丝、焦斑、扫描、材料状态(包括放气、高低、挖坑、多少、 熔融等)、电极的连接情况、坩埚的冷却、离子源辅助情况等都有影响。这些因素不仅影响 速率稳定性,而且会影响蒸发功率的大小。

速率检测方面,晶振片的状态(在 XDM 中可参考阻力损耗值)、电极连接状态、晶振

片附件是否有漏气、真空度是否稳定、探头冷却水是否通畅等。

控制方面,要看材料的 PID 参数的合适程度。

可见,即使同一台机器,不同工艺及状态,要达到同样的速率控制,PID 参数也可能不 一样。幸运的是,PID 参数的容差较大,即一般情况下,PID 参数无需做很多调整,也能较 好的对应多个状态。

# 问:如何调整 **PID** 参数?

答:在上述影响速率稳定性因素中,其他参数相对稳定的情况下,PID 参数是否设置合理, 才最终决定能否实现快速稳定可重复的速率控制。

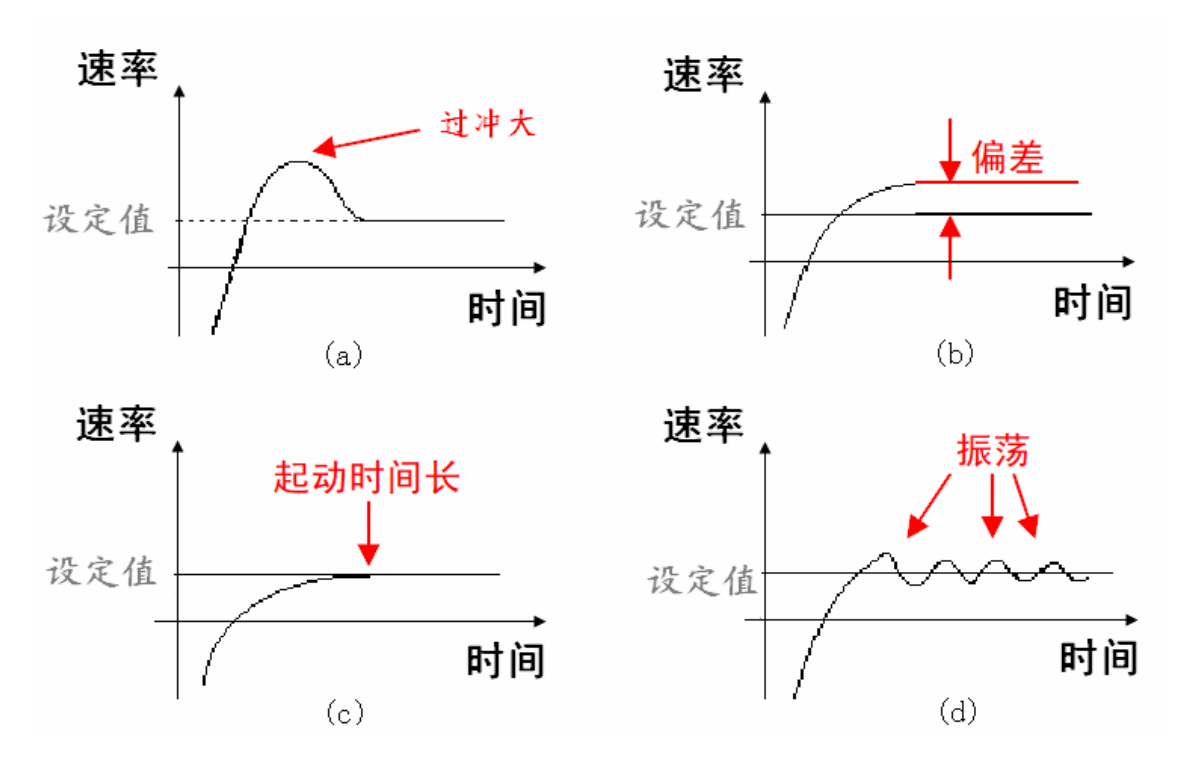

(a)速率过冲大,减小 P。若仍过冲,减小 I,增强积分作用。

(b)偏差明显,减小 I,增强积分作用。

(c)起动时间长,增大 P,减小 I,增强积分作用。

(d) 振荡,增大 I,减弱积分作用。若仍振荡,增大 P。

上述是一般规律。鉴于晶控初始阶段的特殊性,起始速率过冲及起动时间长,预熔功率、 挡板延迟、最大功率延迟、电子枪灯丝及坩埚等关系也比较大。

### 问:为什么在挡板打开一定时间内会出现负速率及负厚度?

答:这是成膜工艺带来的正常现象。挡板打开后,一方面,晶振片由于材料沉积而频率下降, 另一方面晶振片受到热冲击而频率上升。而晶控仪只根据频率变化来计算厚度及速率,所以 如果此时频率总体上升,晶控仪就会输出负速率及负厚度。

不同的工艺,坩埚材料状态,甚至新、旧灯丝,即使相同工艺也会每次现象都不重合, 这都属于正常现象,不需要进行特别处理。

# 问:什么是控制延迟?

答:成膜初始期间,晶控仪在打开蒸发源挡板后,将其功率保持在最后一个预熔阶段功率不 变,直到一定延迟时间后才去自动控制蒸发源功率。这个延迟时间就是所谓的控制延迟时间。

在蒸发源挡板刚打开时,晶振片由于受到热冲击而产生异常频率变化(不是厚度带来 的),此时晶控仪根据频率计算出来的厚度及速率不是真实值。所以晶控仪不宜马上自动调 节功率,而是延迟一定时间后再去自动控制。

XDM 晶控仪在材料参数中设置控制延迟时间。

# 问:什么是挡板延迟?

答:有些晶控系统中,晶控的探头不受蒸发源挡板的遮挡。在挡板打开之前,晶控仪就能测 量到沉积速率。这些系统中,需要在挡板打开时就已经建立起稳定的沉积速率。挡板延迟时 间就是预熔阶段结束到挡板打开前,建立起沉积速率的最大等待时间!

挡板延迟功能的优点是,挡板开时就已经建立稳定速率。缺点也很明显,探头的位置与 产品的位置差异大。

目前, XDM 不支持挡板延迟功能。若要实现同样效果(挡板开始已经建立速率), 可 使用两台 XDM 晶控仪协作。

另外,有的晶控仪二者都支持,也有晶控仪只支持挡板延迟。

### 问:什么是 **XDM** 最大功率延迟时间?

答:最大功率延迟时间是指:挡板打开后,允许输出的最大功率从保持功率线性上升至材料 中设定的最大功率所需要的时间。

这个功能设置是 XDM 所特有的,目的防止成膜初始阶段的功率,不至于因为速率的不 真实而有过大的输出。

与保持功率、控制延迟时间等参数一起,合理的设置会使得速率上升得又快又平稳,不 至于有大的过冲。

#### 问:什么是 **XDM** 晶控仪中材料的补偿厚度?

答:晶振片真实膜层厚度与晶控仪监控过程所记录下的膜层厚度(不包含比例系数)之间存在 着厚度偏差。

在上海兆九光电技术有限公司的无私协助下,双方共同发现,这个厚度偏差对特定材料 及工艺是相对可重复的,即可定量化的。并立即进行了成膜试验,结果与预期符合得相当好。

这个结果对薄层的厚度控制很有意义,已以我公司的名义申请了国家发明专利。在此再 次对上海兆九光电技术有限公司为中国光学薄膜及相关产业的进步所做的无私贡献表示致 敬!

XDM 晶控仪中,开通补偿厚度功能是要额外收费的。此补偿厚度放置在材料参数中, 在成膜过程中由晶控仪自动扣除。此版本中,也给出了厚度定量化的工具。

### 问:什么是比例系数?

答:比例系数定义为样品片的膜层厚度除以监控片的膜层厚度,它是光学薄膜中比较正式也 比较容易理解的叫法。一些镀膜人说的工具因子是从英文的 Tooling factor 中直译过来的。 二者的含义是一样的。

在晶控中,监控片指的就是晶振片;而样品片是用户的产品片。

晶控仪界面设定及显示的厚度,等于晶振片测量的厚度乘以比例系数。如果比例系数正 确的话,那么显示厚度就是用户的产品厚度了。

问:为什么把比例系数调大一点,产品的厚度会变薄(波长变短)?

答:调节比例系数后,产品到底是变厚还是变薄,的确是个绕人的问题,容易混淆。

这里暗含一个假定,那就是在调节比例系数前后,产品上的膜层厚度与晶振片上的膜层 厚度之间的真实比例是不变的。

晶控仪界面设定及显示的厚度,等于晶振片的膜层厚度乘以比例系数。可见,当设定厚 度不变,比例系数与晶振片膜层厚度成反比。所以,当将比例系数调大时,晶振片的膜层厚 度将变薄,根据前面暗含假定,产品的厚度会随之变薄,反之亦然。

# 问:什么是使用晶振片原始速率控制?

答:晶控仪显示的速率,通常是包含了比例系数在内的。改变比例系数,尽管显示速率不变, 但晶振片控制的实际速率已经被同时改变。

实际速率改变会带来一系列问题,比如膜厚分布。

所以,XDM 在配置参数中提供了这样一个选项,当用户选择后,XDM 晶控仪实际控 制速率就是材料中的目标速率,不再与比例系数相关,以保证工艺的重复性。

# 问:什么是时间功率?

答:XDM 晶控仪中,时间功率选项出现在膜系首页中的。它的含义是在成膜过程中,当出 现晶振失效时,晶控仪将按照前 10 秒的平均功率继续成膜,并以设定速率累计厚度, 直至 该层厚度完成。

目前,不建议选择时间功率,因为在晶振失效期间,晶控仪实际是在瞎镀,尽管其策略 看上去还是那么回事。

有些情况下,晶振失效是短暂的且可恢复的(受到某种异常冲击)。选择立即停止,给 用户一个修正的机会。

欢迎指出不当之处和建议,不止是帮助我们进步,也会帮助到其他用户。